# **Quick Guide**

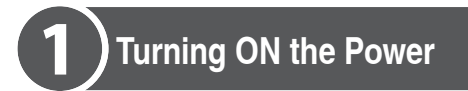

**❖ Turning the main power ON and OFF** Press the main power switch on the back side of the machine. When you turn on the main power switch, the

machine will start up.

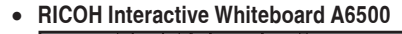

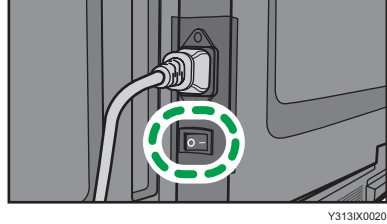

• **RICOH Interactive Whiteboard A7500/A8600**

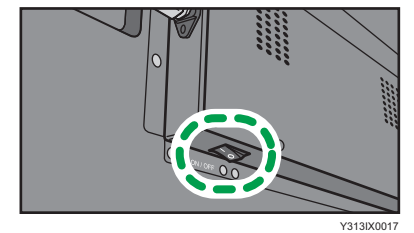

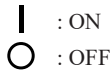

When the machine starts up, the indicator on the front side of the machine will light up, and the home screen will appear.

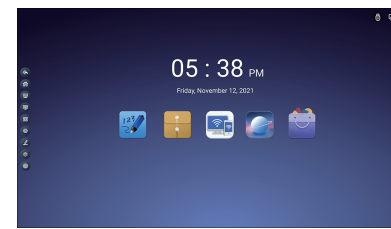

### **D** Note

• The indicator shows the status of the machine.

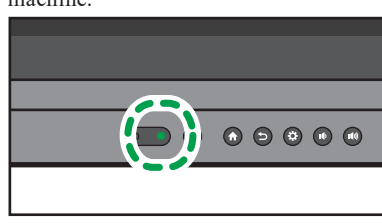

Y313IX0019

Green: Power on / Power save mode Red: Standby mode Off: Power off

### **❖ Power save mode**

Turn off the screen display and enter power save mode. Press the power button on the front side of the machine or on the remote control.

**For safe and correct use, be sure to read the Safety Information in "Read This First" before using the machine. Some illustrations in this manual might be slightly different from the machine.**

- 
- For details about setting items in the sidebar menu, see Operating Instructions.
- **D** Note

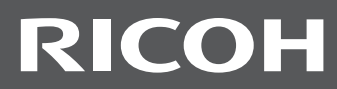

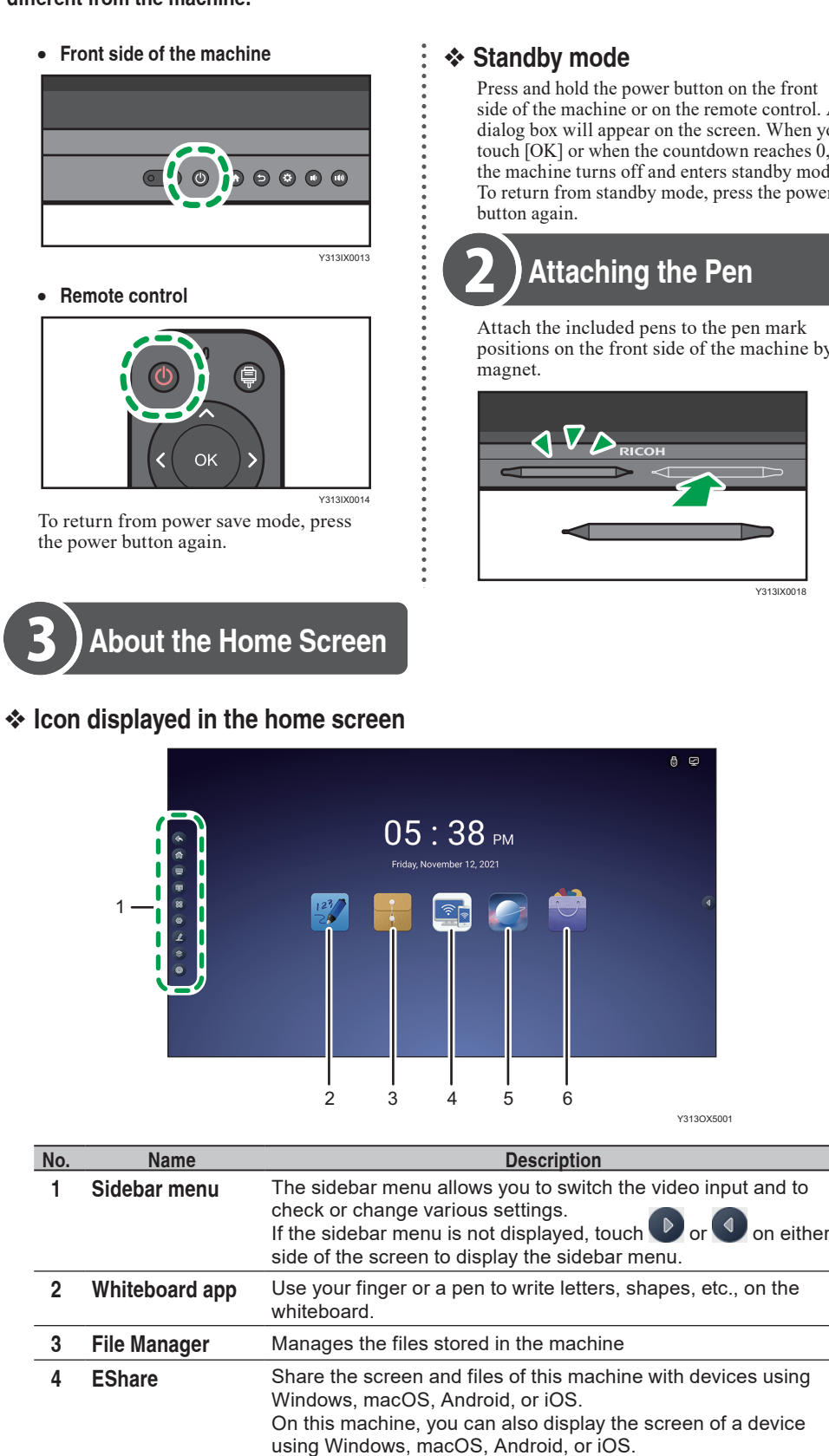

Press and hold the power button on the front side of the machine or on the remote control. A dialog box will appear on the screen. When you touch  $[OK]$  or when the countdown reaches  $\ddot{0}$ , the machine turns off and enters standby mode. To return from standby mode, press the power button again. **Attaching the Pen** Attach the included pens to the pen mark positions on the front side of the machine by magnet.

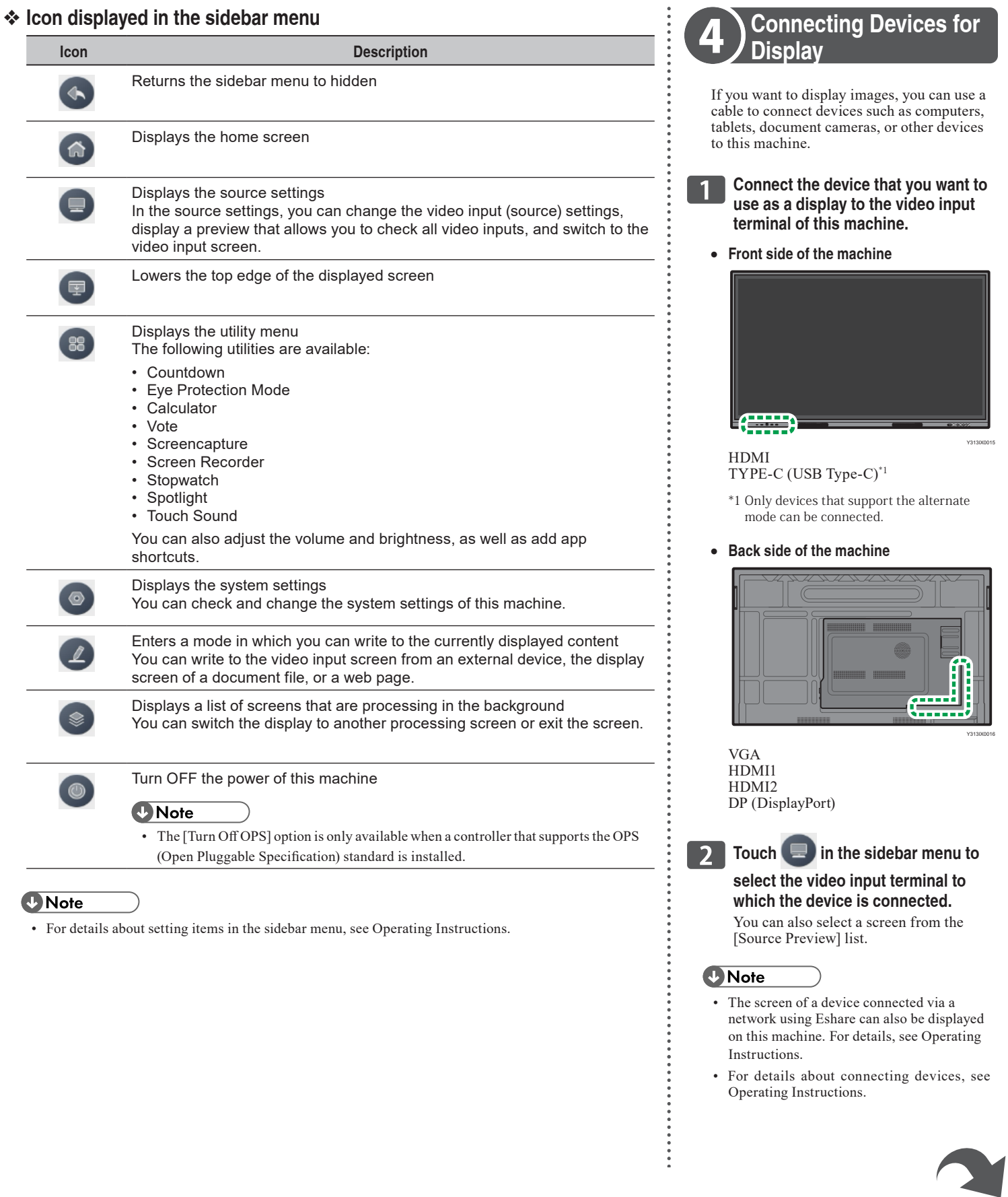

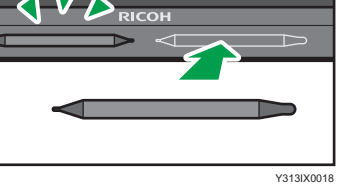

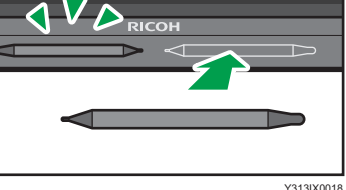

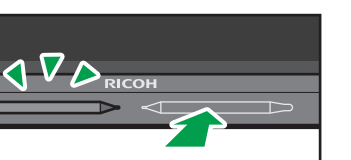

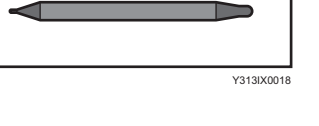

Y313OX500

**5 Browser** Displays a web page

**6 Application box** Displays a list of applications installed on the machine

### **❖ Standby mode**

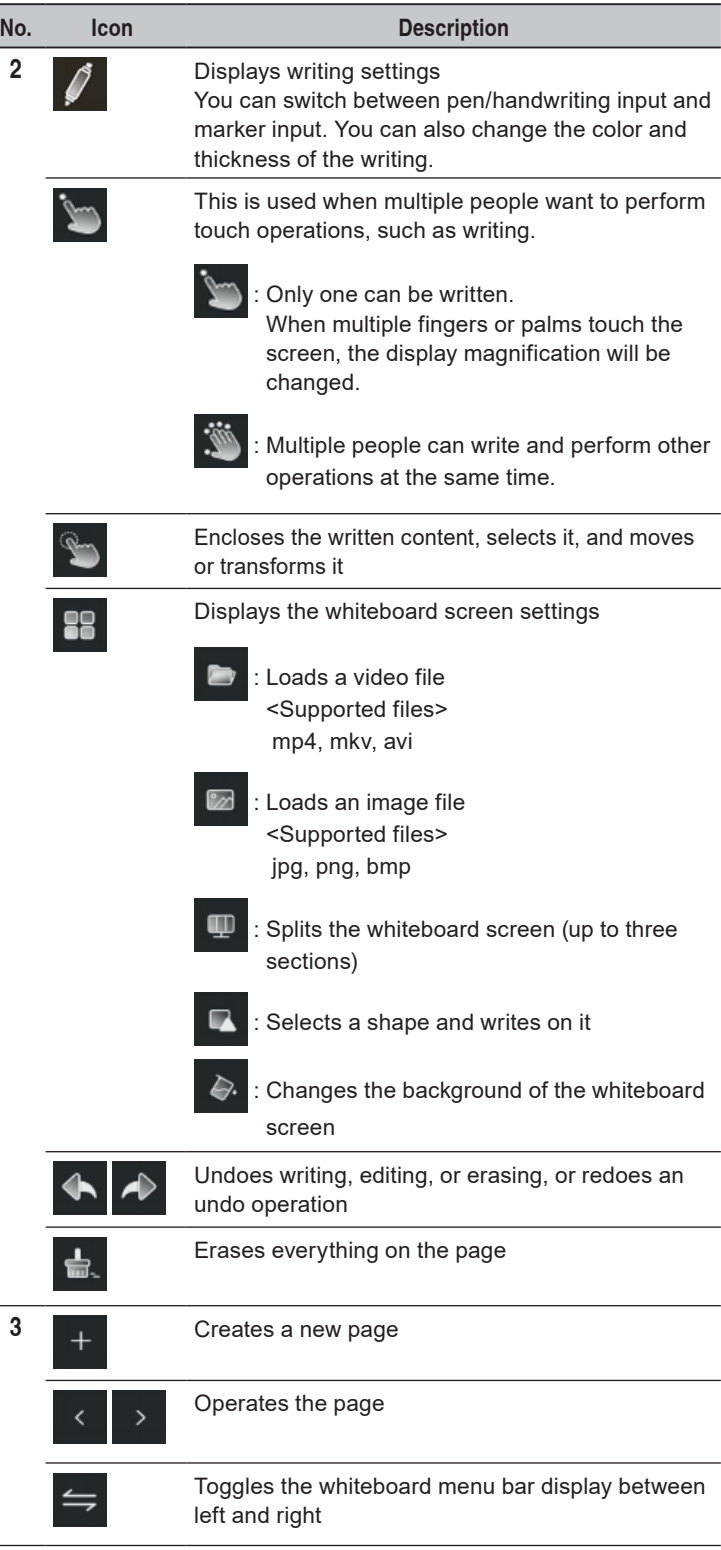

Touch  $\left\langle \right\rangle$ , and then use the supplied pen or your finger to write on the the pen/your finger around.

Both ends of the pen can be used as a pen nib. Depending on the thickne use a different pen nib.

To erase everything on the page, touch  $\Box$  and then slide the left part to the right.

Use to enclose the written content, and then touch the screen w spread them or pinch them together.

Make sure that is set, and then touch the screen with two fingers and space that pinch them together.

**Quick Guide**

### v **Basic operations**

## • **Writing**

- For details about how to operate the whiteboard application, see Operating In
- For details about how to operate applications other than the whiteboard app, Instructions.

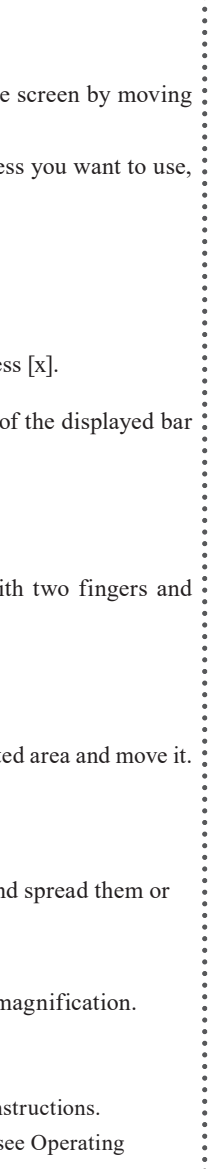

### • **Erasing**

Touch the display with the palm of your hand and intersect the content.

To select and erase, use to enclose the written content, and then press

### • **Enlarging/reducing the written content**

#### • **Moving written content**

 $\sum_{n=1}^{\infty}$  to enclose the written content, and then touch it within the selected area area and move it.

• **Changing the display magnification**

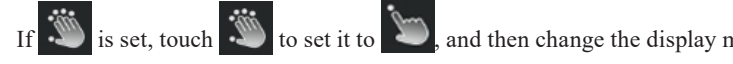

### *D* Note

**© 2021 Ricoh Co., Ltd.**

**EN GB EN US EN AU**

 **Y313-7508**

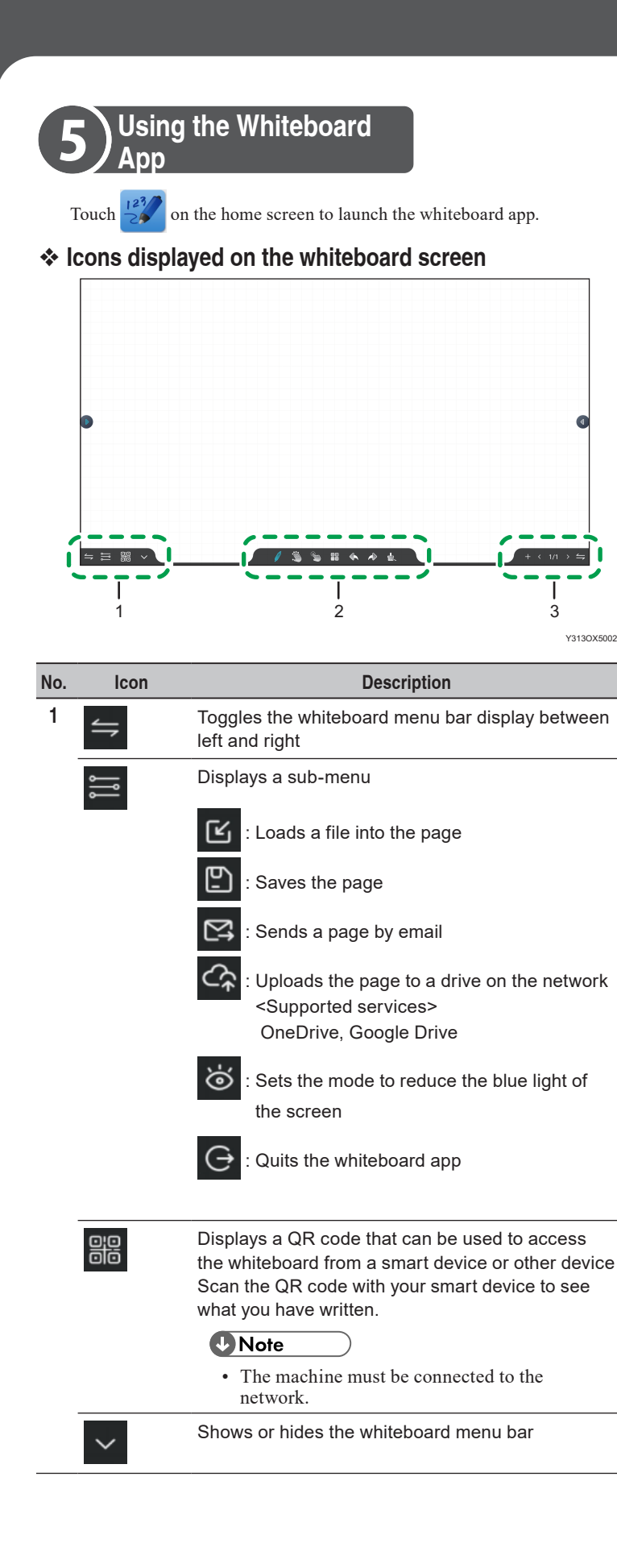

### **About Operating Instructions**

For information not found in this manual, see the online manuals available on our web site (https:// www.ricoh.com/).

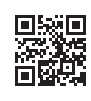